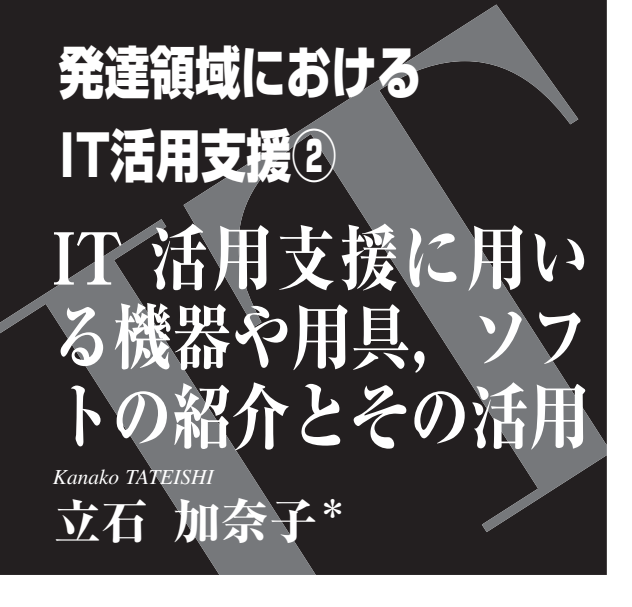

 作業療法士が IT 活用支援を行うには,まず IT 機 器の特徴や操作方法などの知識を備えていることが 重要である。それらの知識や情報を得ていることで, 対象者の身体特性や認知特性,生活環境に合わせて, 機器の選定や調整が可能となる。

 今回は,IT 活用支援で使用する機器やソフトの紹 介と,それらを用いた事例を紹介する。

# 機器や用具の紹介

### **1** .スイッチ

スイッチには形や大きさ、操作方法、作動圧(操 作に必要な力)などによって数多くの種類がある。 また市販されているもののほかに,スイッチの作製 キット(図1)や各部品を購入して作製することも

できる。市販されているスイッチを,操作方法別に 表 1 に紹介する。

#### **2. BD アダプター** (図 2)

 乾電池で動く玩具をスイッチで操作するためのア ダプターである。玩具の電池部分に挿入し,ジャッ クにスイッチを接続することで,玩具の ON/OFF が スイッチで可能となる(図3)。

#### **3** .パソコン

 パソコン上では,さまざまなソフトウェアを用い て,さらに文字やシンボル,静止画や動画,音声な どを組み合わることで,多様な表現が可能である。 自由度が高く,IT 活用支援には必須の機器である。 また Windows と Mac のパソコンには,障害のある 方のパソコン操作を行いやすくするアクセシビリ ティ機能が標準装備されている。

#### 【参 考】

- �マイクロソフトアクセシビリティ〔http://www. microsoft.com/japan/enable/default. mspx〕
- �アップルアクセシビリティ〔http://www.apple.com/ jp/accessibility/macosx/vision.html〕

**4. スイッチインターフェイス** (図 4)

 スイッチからの信号をパソコンに伝える仲介役の 役目を果たす接続機器である(図5)。パソコンにス イッチやジョイスティック,ゲームパッドなどを接 続し,キーボードやマウスの機能を設定するには Joy To Key (図 6) などのソフトウェアを使用する。

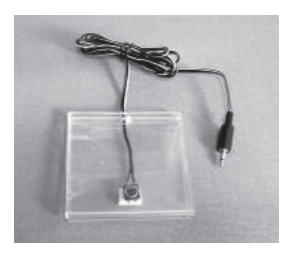

図1 スイッチの作製 キット(エスコアール 〔http://escor.co.jp/Pro dacts E\_1.html#kit〕)

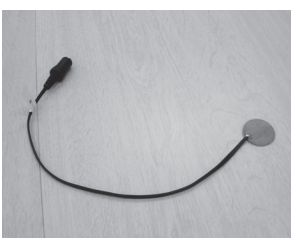

図 2 BD アダプター 図 3 BD アダプター

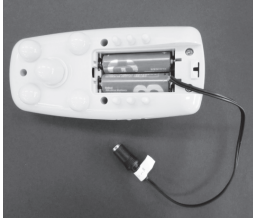

の接続方法

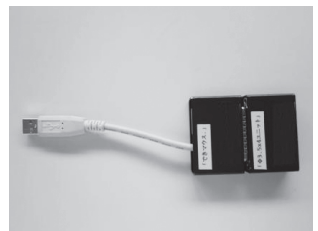

図4 スイッチインター フェイス「できマウ ス。」

\*佐賀整肢学園こども発達医療センター,作業療法士 0917-0359/12/¥400/論文/JCOPY

| 操作方法                         | 製品名                                                                                                    |  | 特<br>徴                                                                                                    |  |
|------------------------------|----------------------------------------------------------------------------------------------------|--|----------------------------------------------------------------------------------------------------|--|
| 押 す                          | ・ビッグスイッチ<br>・ジェリービーンスイッチ<br>・スペックスイッチ                                                                                        |  | ・押す面の大きさは直径 35~123 mm<br>である。<br>・作動圧は 10~1,500 g である。                                                                                   |  |
| 引く                           | ストリングスイッチ                                                                                                    |  | ・作動圧は 30 g である。                                                                                                    |  |
| 握る                           | グラスプスイッチ                                                                                                    |  | ·グリップ部分は長さ 12 cm · 直径 3 cm<br>である。<br>・作動圧は 300 g である。                                                                                   |  |
| 触れる                          | ポイントタッチスイッチ                                                                                                    |  | ・先端の黒い球面で身体にたまった<br>静電気を感知する。<br>·作動圧は0g~である。                                                                                            |  |
| わずかな動き                       | ・ファイバースイッチ(右図<br>$\pm$<br>・ピエゾニューマティックセ<br>ンサースイッチ (PPS ス<br>イッチ,右図下)<br>※PPS スイッチには、圧電<br>素子 (ピエゾ)と空圧<br>(ニューマティック)があ<br>る。 |  | ・ファイバースイッチは、先端から<br>赤い光が出ており、その先端部と<br>の距離の変化を感知する。<br>・ピエゾは、「ひずみ」や「ゆがみ」<br>を感知する。<br>・ニューマティックは、エアバック<br>の空気圧の変化を感知する。<br>・作動圧は 0g~である。 |  |
| 呼気・声                         | ブレスマイクスイッチ                                                                                                    |  | ・先端部分に吹きかけられた息や声を<br>感知する。<br>・作動圧は 0g~である。                                                                                              |  |
| その他、スイッチの傾きや脳波などで操作できるものもある。 |                                                                                                    |  |                                                                                                    |  |

表1 スイッチの種類

取扱業者:パシフィックサプライ株式会社〔http://www.p-supply.co.jp/comaid/index.html〕

### **5** .固定用具

(図7)などが挙げられる。また,ノートパソコンを――どを自由に調整できる。

- スイッチの固定用具として, ユニバーサルアーム - 対象者の操作方法に合わせて, 高さや傾き, 位置な 固定する移動式のスタンドもある(図 8)。いずれも

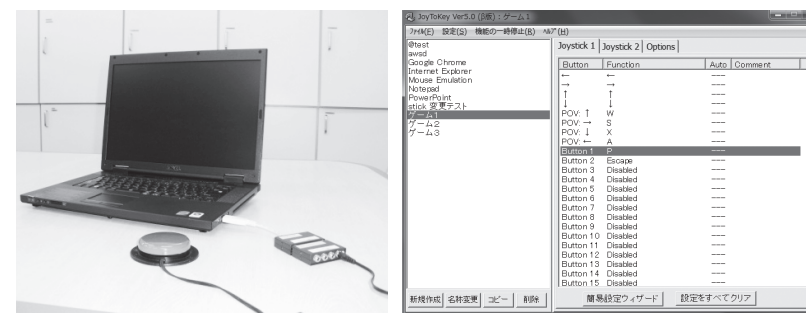

図5 パソコンとスイッチの 接続方法

#### 図6 スイッチに機能を割り当てる ソフトウェア「Joy To Key」 〔http://joytokey.softonic.jp/〕

# 2 ソフトの紹介

#### **1** .**Power Point**(パワーポイント)

 通常は,プレゼンテーションを行う際に使用され るソフトウェアであり,多くの機能を備えている。 たとえば,文字の大きさや色の編集だけでなく,画 像や音声などの素材の挿入も可能である。そして, その素材を指定したタイミングで表示したり,アニ メーション効果を付けることもできる。

 活用例として,対象者の好きな絵本をデジタルカ メラやスキャナーで電子データとして取り込み,1 ページずつパワーポイントに貼り付けて作るデジタ ル絵本が挙げられる。画面の切り替え操作は,マウ スの「左クリック」もしくはキーボードの「Enter」 「上下矢印キー」などで行う。この機能をスイッチ に割り当てることで,運動機能に障害をもつ方も, スイッチ1つで画面を切り替えることができる。そ して,1 人で本を読むという能動的な活動を提供す ることができる。

 その他,アニメーション効果を用いて,時間の経 過を視覚的に示すタイムエイドや,漢字の書き順を 一画ずつ示す漢字スライドなどが作成でき,学習場 面でも活用することができる。

【参 考】特別支援教育での PowerPoint 活用〔http:// www.microsoft.com/japan/enable/ppt/default. mspx〕

#### 2. オペレートナビ (図 9)

 上肢の障害によりマウスやキーボードでのパソコ ン操作が困難な場合に,Windows のパソコン操作を 支援するソフトウェアである。オペレートナビを使

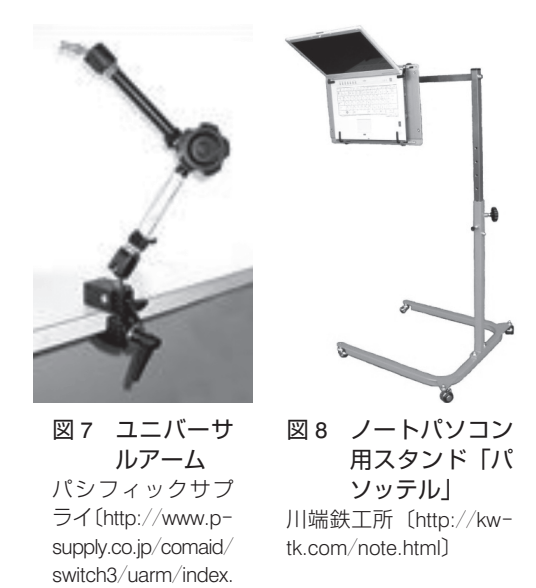

用することで,テンキーやスイッチを用いて,画面 上に表示されたオンスクリーンキーボードからアプ リケーションの操作や文字入力,マウス操作が可能 となる。さらに,音声読み上げ機能をもっており, あらかじめ登録された語句や入力された文章をパソ コンで発声するという意思伝達の機能もある。

#### **3** .学習ソフトやゲーム

html〕

 学習ソフトには,基本的なパソコン操作のほか, 線や平仮名のなぞり書き,計算やパズルなど,用途 に応じてさまざまなものがある。また,インターネッ ト上には無料のソフトもあるため,活用しやすい。 さらにインターネット上には,1 つの操作で楽しめ るゲームもたくさんあり,前記のスイッチインター フェイスと Joy To Key を用いてスイッチを設定す

|                                                | w<br>w<br>ă<br>44<br>۹ĸ                                |
|------------------------------------------------|--------------------------------------------------------|
|                                                | έ                                                      |
| $\overline{\phantom{a}}$<br>- 33               | ţ<br>ô<br>まや                                           |
| 本のDI あテル ヘルフ30<br>ファイル(E)<br><b><i>SSU</i></b> | ð<br>n                                                 |
| はじめましては                                        | K<br>3                                                 |
|                                                | ろんさき<br>ř,<br>$\frac{1}{6}$<br>4<br>9<br>$\frac{6}{0}$ |
|                                                |                                                        |
|                                                |                                                        |
|                                                |                                                        |
|                                                |                                                        |
|                                                |                                                        |
|                                                |                                                        |
|                                                |                                                        |
|                                                | 过                                                      |
|                                                | はじめまして                                                 |
|                                                | はい                                                     |
|                                                | バテざみです                                                 |
|                                                | 母です                                                    |
|                                                | 前の候補<br>次の候補                                           |
|                                                |                                                        |

図9 オペレートナビ (テクノツール〔http://opnv.ttools.co.jp/〕)

ることで,1 つのスイッチで遊ぶことができる。

3 活用できるホームページの紹介

 活用できるホームページをいくつか紹介する。 ● こころ Web [http://www.kokoroweb.org/] �AT2ED(エイティースクウェアード) 〔http://at2ed.jp/〕

�日本作業療法士協会福祉用具制度対策委員会 〔http://www.e-at.org/at-net/ot-index.html〕 �KANZA〔http://kanza.qee.jp/〕

### **1** .事例紹介

事例は 6 歳の男児、診断名は脳性麻痺である(図 10)。GMFCS レベルⅤ,MACS レベルⅤで筋緊張が 高く,臥位では反り返り (後弓反張),上肢は W 肢 位,下肢ははさみ様肢位となる。

 児は絵本や写真を見ることが大好きであるが,絵 本の保持やページめくりが困難なため,支援者がい ないと楽しめない状態であった。児は「スイッチを 押すとパソコンが動く」という因果関係を理解して いたため,作業療法では,「パソコンを用いて 1 人 で絵本を見る」ことを目標に支援を行った (図 11)。

#### **2** .**1** 人で絵本を見られるように

 パソコンに好きな絵本を 1 ページずつ取り込み, パワーポイントでデジタル絵本を作製した。スイッ チインターフェイスを用いてパソコンとビッグス イッチを接続し,Joy To Key を用いてマウスの左ク

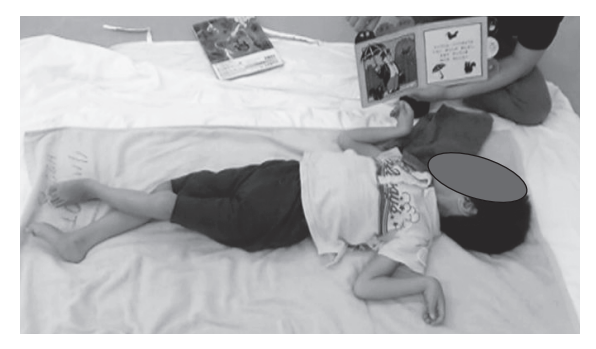

図 10 絵本を読んでもらっている事例

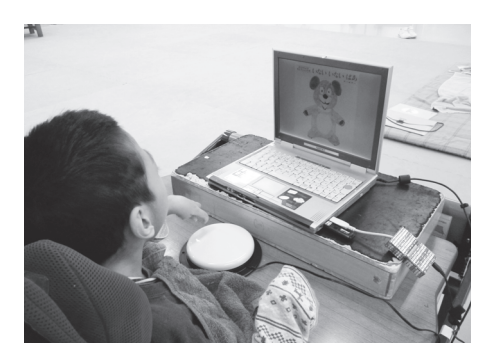

図 11 デジタル絵本を見ている様子

4 活用事例 リックの機能を割り当てることで,1 人でページが めくれるように設定した。

> 開始当初より、児のモチベーションは高く、毎回 笑顔でデジタル絵本を見ることができている。しか し,活動時には興奮して筋緊張が高まりやすいため, 活動姿勢やスイッチの操作位置には配慮が必要であ る。これらの活動は家庭にも導入し,余暇時間に 1 人でもデジタル絵本を見たり,デジタルカメラで撮 影した家族写真を見て楽しめている。

## おわりに

 対象者の身体特性や認知特性,また興味に合わせ た活動を選択することで,因果関係の理解や能動的 な遊びの提供,学習や社会参加の機会を増やすこと が可能となる。作業療法士は,対象者のニーズに応 じた活動を常に提供できるように,IT 活用支援に関 する知識や技術を備えておく必要がある。